# Changes Tool Window

VCS | Show Changes View View | Tool Windows | Changes

The Changes tool window enables you to manage changelists and files within them, perform VCS-specific actions, or view modifications introduced by other team members. The actions can be performed using the toolbar buttons, or context menu commands.

Changes tool window is only available when version control is enabled in your project.

You can invoke Reformat Code action (Ctrl+Alt+L) on a changelist. In this case Reformat Files dialog with different options becomes available.

The tool window consists of several tabs. The Local is always present, the set of other tabs depends on the version control system used in your project.

- **Local tab.**
- Repository tab. This tab is not available for Git and Mercurial integration. m.
- Incoming tab. This tab is not available for Git and Mercurial integration. m.
- Subversion working copies information tab for Subversion integration.
- Log tab for Git and Mercurial integration.  $\blacksquare$
- Shelf tab that shows postponed changes that you can apply at any time. For more information, see Shelving and Unshelving Changes.

#### Title bar c ontext menu and buttons

The title bar context menu provides the options for controlling the tool window viewing modes. It also contains the commands for associating the tool window with a different tool window bar, resizing and hiding the tool window.

To access the menu, right-click the window title bar.

Note that most of the menu options may alternatively be accessed by means of the title bar buttons.

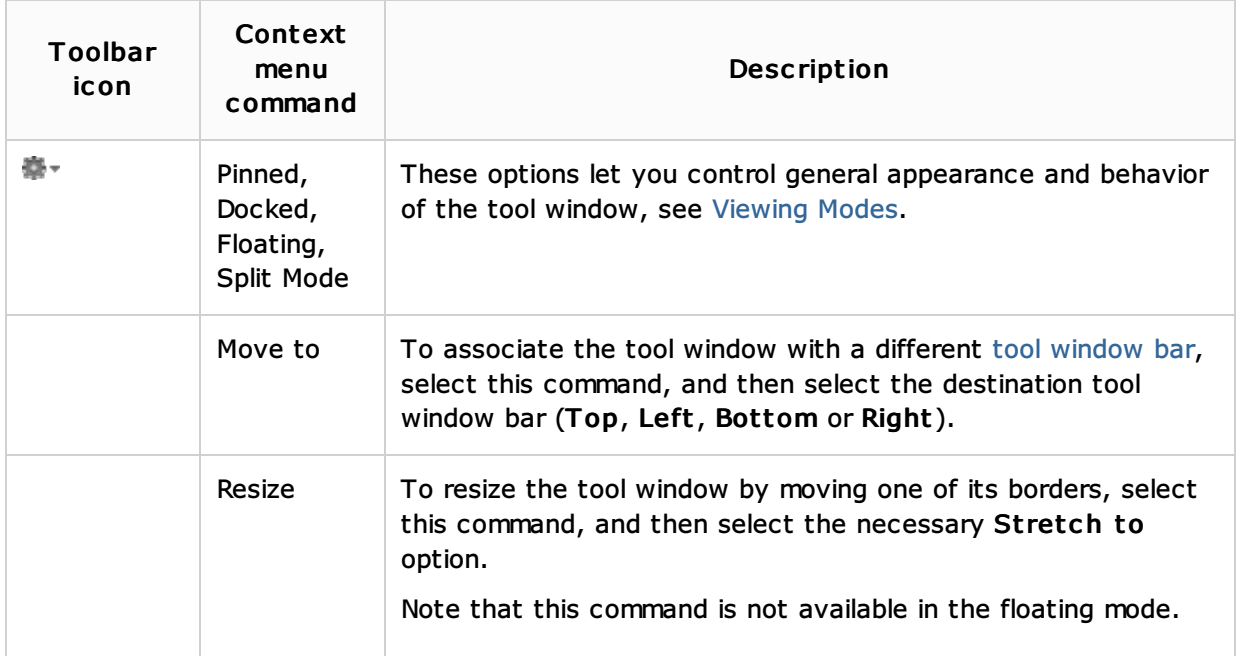

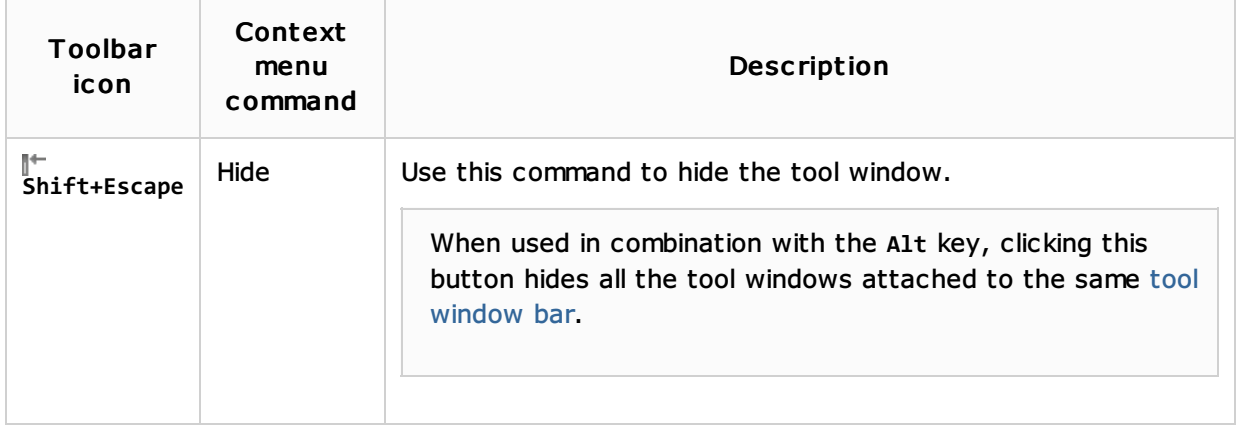

## See Also

Concepts:

**n** Changelist

### Procedures:

- **Managing Changelists**
- **Niewing Changes Information**
- Shelf Tab

## Getting Started:

**IntelliJ IDEA Tool Windows** 

## Web Resources:

■ Developer Community &